# univíew

### **Better Security, Better World.**

# **OTHER** TUTORIALS

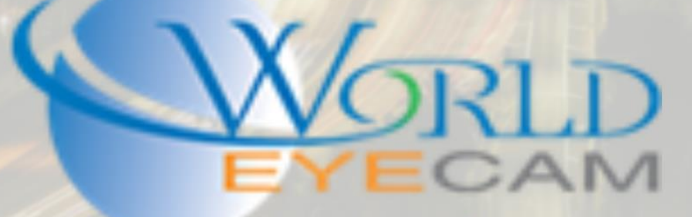

## UNIVIEW SECURITY

#### SECURITY BREFING

Security should be your number one priority with your surveillance system. Recently in the surveillance industry some manufactures have not been providing enough security features for users to use, this has been resulting in hacked devices and stolen networks. Devices that have been accessed can also be used in DDoS attacks to bring networks down completely.

Uniview has an extensive list of features that can be utilized to greatly improve security of their surveillance devices. Here we will go over the 3 most secure features that are offered.

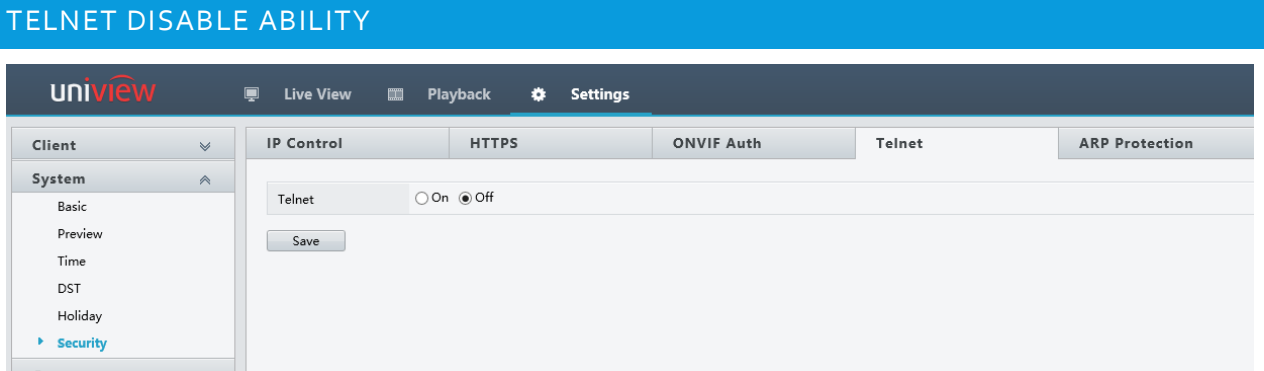

The first main security feature is the ability to turn Telnet on and off. All recorders and cameras come with telnet off by default. When Telnet is off no connections via telnet will be able to be made to the device.

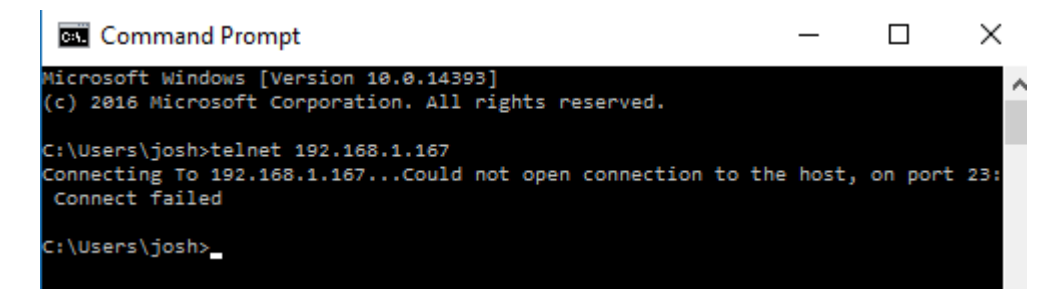

Once Telnet is turned on the device will then allow Telnet connections. The Telnet login username and passwords are secured and only know by Uniview and their direct partners. This information is not available online or given to installers.

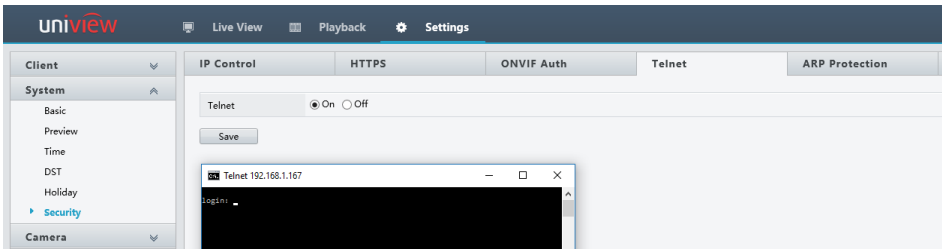

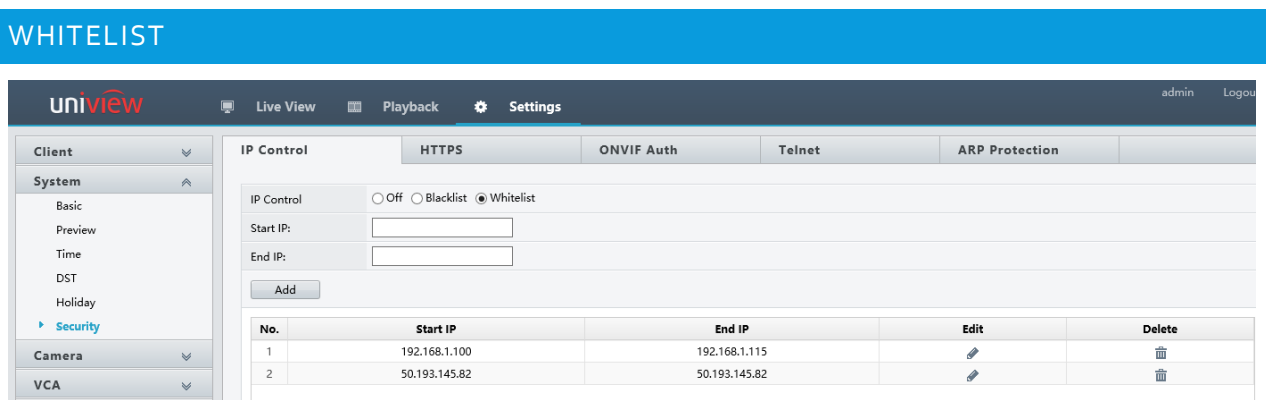

The second main security feature is Whitelisting of IP address. Users can Whitelist local network IP address and External IP address. Once Whitelisting is turned on and IP address ranges are set users on a device with and IP address that is not Whitelisted will not be able to login, they will receive a "The user does not have permission"

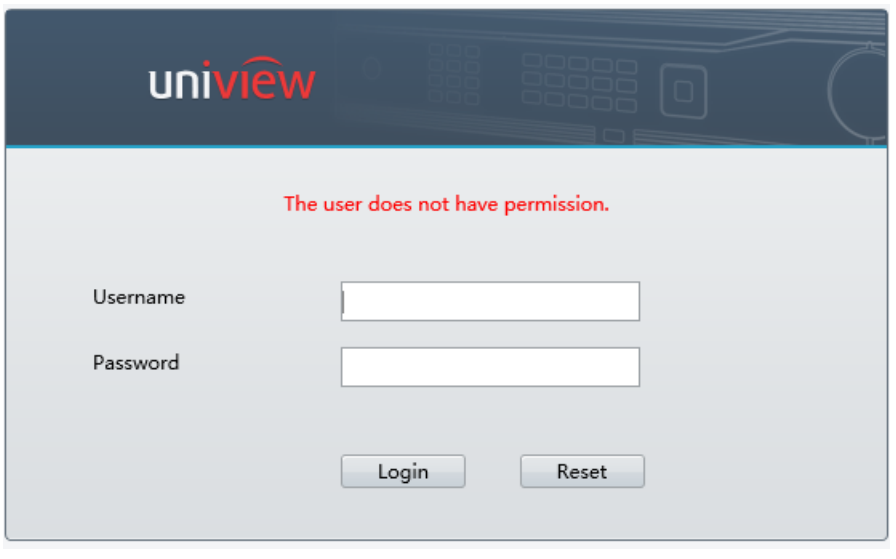

#### WEB ACCESS VIA STRONG PASSWORD

Weak password. Please reset before accessing via Internet.

The third top offered security feature is not being able to access a recorder or camera via a remote access web browser if the password of the device is default or considered "weak". The device will allow access via a local (LAN) web browser and prompt the user that the password is weak and that it will need to be changed before accessing via the internet.

If a user does not changed the password to a "Strong" password before accessing via a remote network the device will deny access to the device and prompt the user to go to the local area network and change the device password.